# Geneva di<br>Geneva di<br>Geneva di Deneva di Deneva di Assembla di Repubblica di Repubblica di Repubblica di Repubblica di Repubblica d<br>Geneva di Repubblica di Repubblica di Repubblica di Repubblica di Repubblica di Repubblica

# **LEZIONE 1: PROGETTARE**

Come sviluppare il percorso didattico

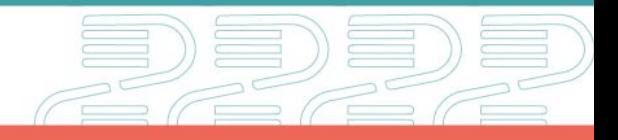

progettare

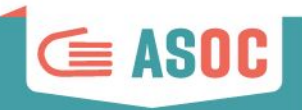

**EZIONE** 

# **INDICE Organizzazione**

Come creare la pagina Team-classe Calendario e deadline

### **Didattica**

Obiettivi e Contenuti Scaletta e Homework Come prepararsi Valutazione

## **Attività e ruoli**

Docenti, ED/CDE, Amici di ASOC, referenti Istat

#### **Informazioni aggiuntive**

PCTO (ex Alternanza Scuola Lavoro) Attestazione formazione docenti e reti territoriali Comunicazione con team ASOC

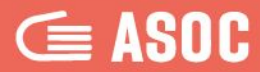

# **Organizzazione**

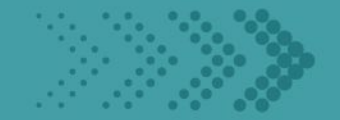

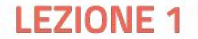

# Associazione docente di supporto al team classe

## Il **DOCENTE referente** selezionando

l'apposito bottone dal **MENU di servizio "I Miei Team"** e cliccando sul pulsante **MODIFICA** può associare il nominativo del docente di supporto!

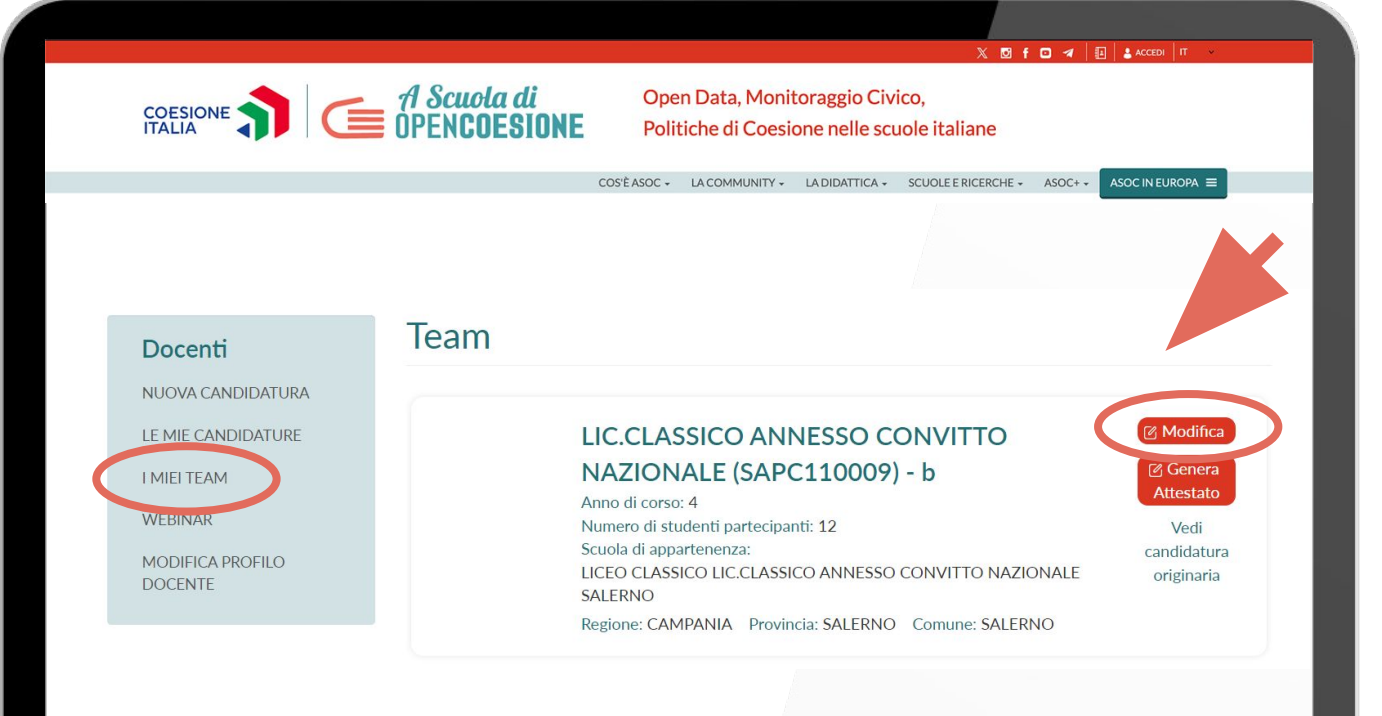

![](_page_3_Picture_4.jpeg)

**E** ASO

## Associazione docente di supporto al team classe

![](_page_4_Picture_1.jpeg)

![](_page_4_Figure_2.jpeg)

Open Data, Monitoraggio Civico, Politiche di Coesione nelle scuole italiane

COS'È ASOC  $\sim$ LA COMMUNITY - LA DIDATTICA - SCUOLE E RICERCHE -

ASOC IN EUROPA  $\equiv$ 

![](_page_4_Picture_70.jpeg)

Il **DOCENTE referente**,

cliccando sul bottone "**Aggiungi elemento**", può inserire e/o modificare il **DOCENTE di supporto** preventivamente

#### **[registrato sulla](http://www.ascuoladiopencoesione.it/it/registrazione-docente) [piattaforma di ASOC](http://www.ascuoladiopencoesione.it/it/registrazione-docente)**,

effettuando una ricerca per cognome e scuola

**EZIONE** 

## Attivazione del profilo Team Classe

![](_page_5_Picture_1.jpeg)

Pronti per il monitoraggio civico!

Da: A Scuola di OpenCoesione &

A: <antonio.andreoli1983@tiscali.it &>

Provenienza del messaggio: Arezzo **de di** (L'indicazione della città è una approssimazione.)

Ciao prova docente prova,

la candidatura del team COSENZA "ZUMBINI" CENTRO TERRITORIALE (CSCT71100D) -A-B-E è stata approvata.

Da questo momento è possibile personalizzare il profilo utente del Team  $\text{Classe}.$ 

Ecco le credenziali da condividere con i tuoi studenti:  $-$  username:  $6h0q$  19-20 0002 password: 5bmEac7SfhQ

Accedi alla pagina dedicata da qui: http://www.ascuoladiopencoesione.it/user

Per cominciare consigliamo di scegliere un logo e un nome d'impatto, che rappresentino la ricerca di monitoraggio civico.

Un saluto Il Team ASOC www.ascuoladiopencoesione.it

#### Il **DOCENTE referente**

ha ricevuto una e-mail automatica con indicazione delle credenziali di accesso al **Profilo Team Classe**, che sarà quello in cui il gruppo di studenti caricherà i Report di Lezione.

![](_page_5_Picture_15.jpeg)

## Attivazione del profilo Team Classe

![](_page_6_Picture_1.jpeg)

![](_page_6_Picture_71.jpeg)

IL MIO TEAM

**LEZIONI E REPORT** 

MODIFICA PAGINA TEAM

MODIFICA PROFILO MANAGER

#### Modifica profilo manager

Nome utente

ndBR 20-21 0001

#### Password corrente

Inserisci la tua password corrente per cambiare Password. Nuova password

![](_page_6_Picture_72.jpeg)

Conferma la nuova password

![](_page_6_Picture_14.jpeg)

Il **Project Manager del team**, **al primo accesso**, con le credenziali fornite dal DOCENTE, deve **personalizzare la password**.

![](_page_6_Picture_16.jpeg)

# IL PERCORSO ASOC: il calendario 2023-2024

![](_page_7_Picture_1.jpeg)

![](_page_7_Picture_72.jpeg)

![](_page_7_Picture_3.jpeg)

## #ASOC2324: il calendario didattico

![](_page_8_Picture_1.jpeg)

![](_page_8_Picture_2.jpeg)

Vi invitiamo a consultare periodicamente il [Calendario didattico](http://www.ascuoladiopencoesione.it/it/calendario-didattica)! Nella sezione dedicata del nostro sito web troverete tutte le scadenze degli step di percorso

 $\mathbf{G}$  *A Scuola di*<br> **C** OPENCOESIONE

## Il percorso didattico in sintesi

![](_page_8_Figure_6.jpeg)

**EZIONE** 

## Schema degli step

![](_page_9_Picture_1.jpeg)

## Progettare: primo step del percorso didattico

![](_page_9_Figure_3.jpeg)

![](_page_9_Picture_4.jpeg)

## Lezioni: come sono organizzate?

![](_page_10_Picture_1.jpeg)

## Ogni step è costituito da 3 momenti di sviluppo

#### **WEBINAR**

I contenuti della lezione vengono illustrati ai docenti e ai partner durante i webinar, tramite la condivisione della scaletta e la spiegazione degli step.

#### **LEZIONI IN CLASSE**

I docenti sviluppano la lezione in classe seguendo la scaletta, sviluppando gli esercizi in classe e assegnando i compiti a casa (homework)

## 3

1

2

#### **REPORT DI LEZIONE (TEAM CLASSE)**

La classe invia il **report di lezione** attraverso la propria sezione "Team" del sito ASOC.

![](_page_10_Picture_10.jpeg)

![](_page_11_Picture_0.jpeg)

![](_page_11_Picture_1.jpeg)

# **Didattica**

![](_page_11_Picture_3.jpeg)

![](_page_11_Picture_4.jpeg)

## Progettare: gli obiettivi - 1

![](_page_12_Picture_1.jpeg)

![](_page_12_Figure_2.jpeg)

**LEZIONE** 

# Progettare: gli obiettivi - 2

![](_page_13_Picture_1.jpeg)

## **Parti da qui**: il progetto scelto su OpenCoesione

![](_page_13_Figure_3.jpeg)

![](_page_14_Picture_1.jpeg)

![](_page_14_Figure_2.jpeg)

#### **LEZIONE**

## Dossier di ricerca

![](_page_15_Picture_1.jpeg)

**EZIONE** 

## **Sul progetto hai trovato**

**Documenti** ufficiali

## **Informazioni** su

promotori e attuatori

**Informazioni** sulla storia e la cronaca

**Informazioni** e **dati** sul tema di riferimento

## **Punto di arrivo: il dossier**

![](_page_15_Picture_9.jpeg)

Alla fine della lezione avrai costruito il tuo **Dossier di ricerca** con il piano di Research Design per raccogliere tutte le informazioni trovate.

## Dossier di ricerca

![](_page_16_Picture_1.jpeg)

## Il **dossier** deve avere queste caratteristiche:

#### **CONDIVISO TRA TUTTI**

#### **I MEMBRI DEL TEAM**

1

L'obiettivo è costruire un luogo di condivisione online dove riversare i risultati della ricerca, che sia raggiungibile da tutto il team di lavoro. Utilizzate per esempio un vostro spazio **Google Drive**

#### **COMPLETO**

2

Deve contenere tutti i 4 punti sopra elencati (storia del progetto, documenti, informazioni sul contesto, dati)

#### **AGGIORNATO**

3

Il dossier è vivo, le ricerche proseguiranno dopo la lezione: tenetelo aggiornato, perché vi sarà utile durante la costruzione dell'intera ricerca di monitoraggio

**EZIONE** 

# Svolgere la **Lezione 1 (Progettare)**

![](_page_17_Picture_1.jpeg)

Scegli il tuo **indirizzo**

![](_page_17_Picture_3.jpeg)

![](_page_17_Picture_4.jpeg)

## Le pagine di Lezione

![](_page_18_Picture_1.jpeg)

Nelle pagine di Lezione trovate le **istruzioni** e il materiale necessario

![](_page_18_Picture_3.jpeg)

![](_page_18_Picture_4.jpeg)

![](_page_18_Picture_5.jpeg)

primo passo di questo percorso è comprendere cosa faremo. La modalità più efficace per farlo è guardare i video con il racconto delle edizioni precedenti di ASOC e ascoltare le esperienze degli studenti e dei docenti

DURATA: 10 MINUTI FORMAT: VISIONE DEI VIDEO + BREVE DISCUSSIONE

![](_page_18_Picture_8.jpeg)

## Il percorso in lingua inglese

![](_page_19_Picture_1.jpeg)

Alcuni output, come ad esempio quelli che prevedono interviste e interazioni con interlocutori locali, potranno essere realizzati in italiano con l'integrazione di **sottotitoli in inglese**.

![](_page_19_Picture_3.jpeg)

## Le video-pillole

![](_page_20_Picture_1.jpeg)

![](_page_20_Figure_2.jpeg)

Per fare la lezione in classe, nella pagina lezione sono presenti **video-pillole** ordinate in base agli step della scaletta.

● Guardare insieme agli studenti e alle studentesse le video-pillole didattiche seguendo la scaletta

● Invitarli a rivederle anche a casa

![](_page_20_Picture_6.jpeg)

## **Data Expedition**

![](_page_21_Picture_1.jpeg)

## Seguendo le apposite slide, in 90 minuti gli studenti e le studentesse dovranno:

- 1. Individuare questioni e problemi del vostro territorio da approfondire
- 2. Trovare su OpenCoesione un progetto correlato
- 3. Imparare a navigare e "leggere" cosa c'è su OpenCoesione
- 4. Trovare altre fonti di dati utili ad approfondire il tema scelto
- 5. Descrivere i dettagli della ricerca che si vuole portare avanti compilando il Canvas che trovate nella slide successiva
- 6. Presentare, utilizzando il Canvas, il progetto di fronte alla classe e CONVINCERE GLI ALTRI CHE SI TRATTA DEL MIGLIORE
- 7. Scegliere il progetto che tutta la classe porterà avanti
- 8. Formare il gruppo di lavoro definitivo e dividersi in ruoli per organizzare il lavoro delle settimane successive

# Canvas di progetto

![](_page_22_Picture_1.jpeg)

![](_page_22_Picture_141.jpeg)

![](_page_22_Picture_3.jpeg)

## Il Glossario di ASOC

![](_page_23_Picture_1.jpeg)

## **IL MONITORAGGIO CIVICO DALLA A ALLA Z**

![](_page_23_Figure_3.jpeg)

#### □ ACCESSO CIVICO SEMPLICE

Il diritto all'accesso civico semplice riguarda la possibilità di accedere a documenti, informazioni e dati oggetto di pubblicazione obbligatoria sulla sezione "Amministrazione trasparente" dei siti internet delle pubbliche amministrazioni (secondo quanto previsto dal decreto legislativo n. 33 del 2013). Può essere esercitato da chiunque in caso di mancata pubblicazione degli stessi da parte dell'amministrazione. Il diritto si esercita inviando via PEC una richiesta al Responsabile della prevenzione della corruzione e della trasparenza dell'amministrazione di riferimento

#### ACCORDO DI PARTENARIATO

L'Accordo di Partenariato è il documento che ogni Stato membro predispone e che viene successivamente approvato dalla Commissione. Serve a definire la strategia e le priorità di tale Stato membro nonché le modalità di implego efficace ed efficiente dei fondi SIE al fine di perseguire la Strategia dell'Unione per una crescita intelligente, sostenibile e inclusiva. Ad oggi è possibile consultare sia quello relativo alla programmazione 14-20 che quello della più recente programmazione 21-27.

Un [glossario r](https://www.ascuoladiopencoesione.it/it/glossario)ealizzato per illustrare nel dettaglio la terminologia utilizzata nell'ambito della DIDATTICA di A Scuola di OpenCoesione e del suo modello.

#### Disponibile anche in *inglese*

![](_page_23_Picture_10.jpeg)

# VALUTAZIONE DELLE RICERCHE

La Valutazione delle ricerche di monitoraggio civico realizzate dai team-classe ASOC viene effettuata in **3 FASI** che prevedono una differenziazione sia dei giurati che compongono la Commissione di Valutazione, sia dei criteri di valutazione, sia della selezione degli output da valutare tra quelli prodotti

![](_page_24_Picture_3.jpeg)

nella **FASE**  $\left\{\right\}$  La commissione valuta gli output delle Lezioni 2 e 3 realizzati dai team-classe e nella FASE stila le **classifiche regionali di ASOC Superiori in Italiano, e le classifiche di ASOC Superiori in Inglese e ASOC Medie.** 

![](_page_24_Picture_5.jpeg)

La commissione valuta i report di Lezione 4 dei team ammessi alla fase 2 e stila le **graduatorie finali** tenendo conto dei punteggi di entrambi le fasi.

![](_page_24_Picture_7.jpeg)

La fase 3 coincide con l'evento finale **ASOC AWARDS2324**, in cui verranno annunciati i premi e le migliori ricerche di monitoraggio civico

Visita la pagina "**[Valutazione e premi](https://www.ascuoladiopencoesione.it/it/valutazione-e-premi)**" sul sito di ASOC

![](_page_25_Picture_0.jpeg)

![](_page_25_Picture_1.jpeg)

# **Protagonisti: i/le Docenti** Prima, durante e dopo la Lezione 1

![](_page_25_Picture_3.jpeg)

**LEZIONE** 

**Fissare la data/le date** della Lezione 1.

SUGGERIMENTO: suddividere in 2 parti la Lezione 1

- Studiare i contenuti in anticipo
- Impostare con i ragazzi l'**ASOC WALL in digitale** (per esempio utilizzando **[https://prezi.com](https://prezi.com/)** o **Padlet**)
- Organizzare la lezione da condurre
- Assegnare i compiti a casa (HOMEWORK)

![](_page_26_Picture_7.jpeg)

![](_page_26_Picture_8.jpeg)

## #ASOCWALL

![](_page_27_Picture_1.jpeg)

![](_page_27_Picture_2.jpeg)

**LEZIONE 1** 

## Prima della Lezione 1

![](_page_28_Picture_1.jpeg)

![](_page_28_Picture_2.jpeg)

![](_page_28_Picture_3.jpeg)

Navigare su **opencoesione.gov.it**  cercando progetti da suggerire agli studenti e alle studentesse, in base alle tematiche più importanti sul territorio. Studiare le informazioni del singolo progetto scelto dal team (Programmatore, Attuatore, Programma, Finanziamento, Andamento dei pagamenti).

**EZIONE** 

# OPENCOESIONE: il portale

![](_page_29_Picture_1.jpeg)

![](_page_29_Figure_2.jpeg)

# www.opencoesione.gov.it  $\cdot$  alla coes

Portale interamente bilingue sull'attuazione dei progetti finanziati dalle politiche di coesione in Italia

Dati sui progetti finanziati nei territori nei cicli di programmazione: 2007-2013, 2014-2020 e 2021-2027

I dati navigabili provengono dal Sistema di Monitoraggio Unitario RGS-IGRUE e sono aggiornati bimestralmente **DATI AGGIORNATI AL 31 AGOSTO '23**

Esplorare i dati tramite filtri e visualizzazioni interattive

Consultare le storie dei progetti finanziati dalla coesione nella sezione "Storie dal

![](_page_29_Picture_9.jpeg)

#### **LEZIONE 1**

![](_page_30_Figure_1.jpeg)

![](_page_30_Picture_57.jpeg)

## OPENCOESIONE: scheda progetto

![](_page_30_Picture_4.jpeg)

## OPENCOESIONE: dati contesto territoriale

![](_page_31_Picture_1.jpeg)

**EZIONE** 

![](_page_31_Figure_2.jpeg)

Nella sezione open data del portale si trovano anche:

- 1. Indicatori territoriali e tematici (Istat)
- 2. Dati sui flussi finanziari del Settore Pubblico Allargato per tema e territorio (Conti Pubblici Territoriali)

3. Focus tematici

## OPENCOESIONE: i dati

![](_page_32_Picture_1.jpeg)

![](_page_32_Picture_73.jpeg)

## Dati per singolo progetto su:

- 1. Risorse assegnate
- 2. Ambiti tematici
- 3. Soggetti pubblici e privati collegati al progetto
- 4. Localizzazioni
- 5. Tempi di realizzazione
- 6. Pagamenti
- 7. Indicatori di realizzazione

Focus sui progetti che sono stati oggetto di ricerche di monitoraggio civico realizzate dalle scuole nelle precedenti edizioni di ASOC (blog, report Monithon, elaborato creativo)

<https://opencoesione.gov.it/it/ASOC>

## Prima della Lezione 1

- Cercare gli Open Data relativi alla tematica e al territorio del progetto scelto OpenCoesione
- Cercare altre informazioni e risorse online per arricchire e facilitare la ricerca
- Contattare ED/CDE, Amici di ASOC, referenti Istat per suggerimenti sulla ricerca

![](_page_33_Picture_5.jpeg)

**EZIONE** 

## Durante la Lezione 1

- Condurre la lezione seguendo la scaletta con i tempi previsti per singolo step.
- Supportare gli studenti e le studentesse su ricerche e attività di progetto
- Coordinare in classe i contributi

di eventuali operatori ED/CDE, Amici di ASOC, Istat

● Al termine della Lezione 1, assegnare gli HOMEWORK

![](_page_34_Picture_6.jpeg)

![](_page_34_Picture_7.jpeg)

![](_page_34_Picture_8.jpeg)

![](_page_35_Picture_1.jpeg)

Chiedere supporto alla rete di operatori ED/CDE, Amici di ASOC o Istat con cui si è in contatto per lo sviluppo della ricerca

![](_page_35_Figure_3.jpeg)

![](_page_35_Picture_4.jpeg)
$\subseteq$  ASI

**EZIONE** 

Al termine della Lezione, assegnare agli studenti e alle studentesse gli homework da inviare al team ASOC.

Svolgerli e rispettare le scadenze è importante: saranno elementi di valutazione finale!

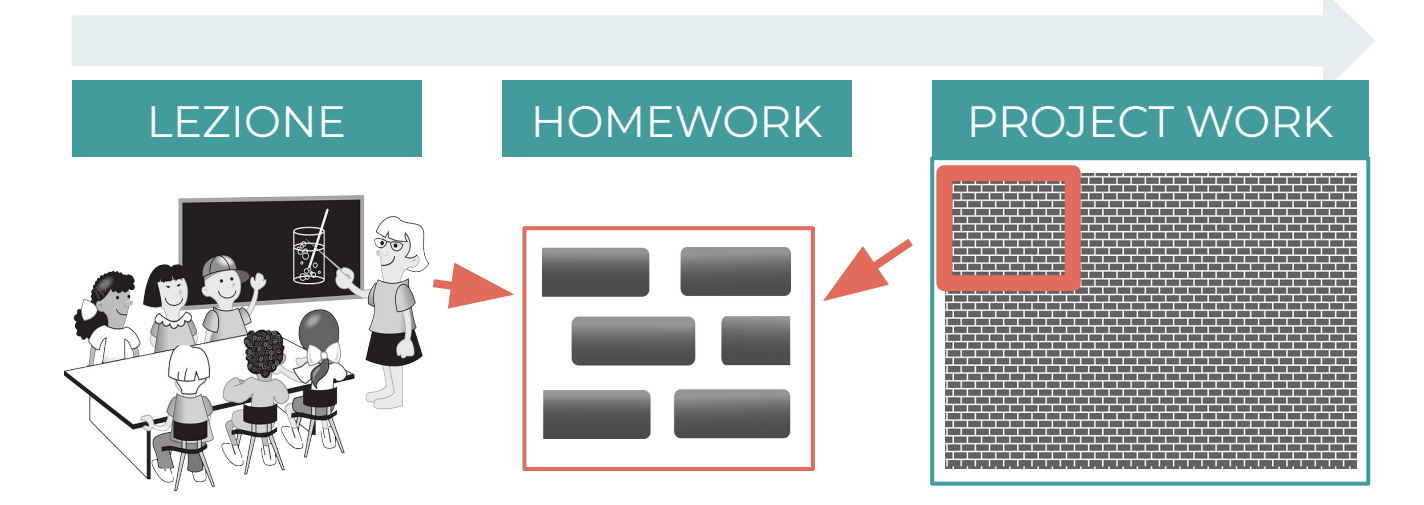

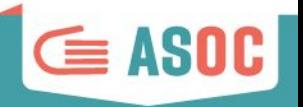

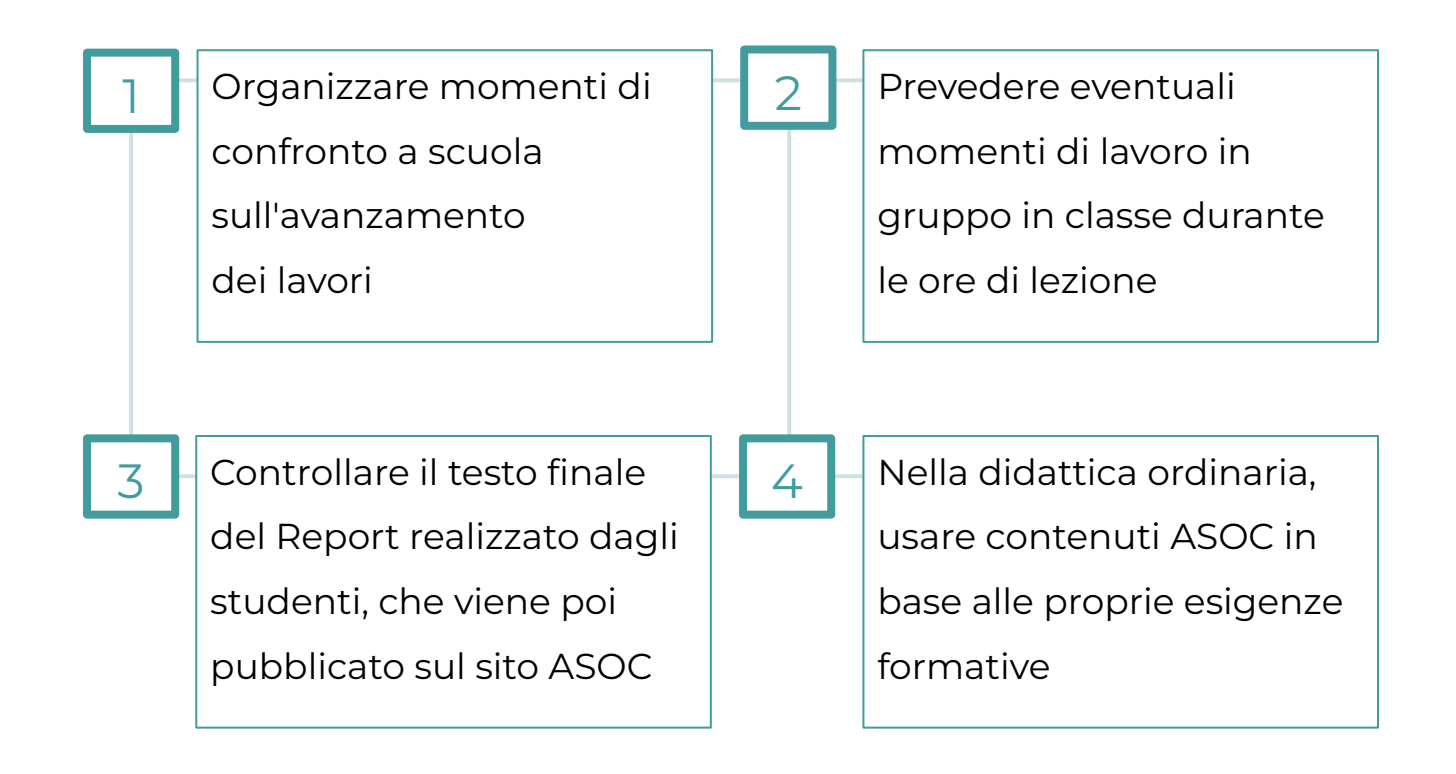

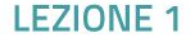

### Gli homework: 1. Studiare

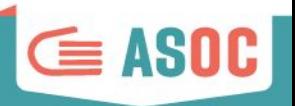

### 1. Studiare

● Navigare sul sito di ASOC e studiare in dettaglio tutti i contenuti della pagina lezione (testi, schede, video-pillole)

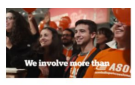

### STEP 1 - COS'È A SCUOLA DI OPENCOESIONE

ll primo passo di questo percorso è comprendere cosa faremo. La modalità più efficace per farlo è guardare i video con il racconto delle edizioni precedenti di ASOC e ascoltare le esperienze degli studenti e dei docenti

DURATA: 10 MINUTI FORMAT: VISIONE DEI VIDEO + BREVE DISCUSSIONE

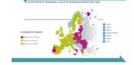

### STEP 2 - COSA SONO LE POLITICHE DI COESIONE

In queste pillole scopriamo cosa sono le politiche di coesione e come agiscono in Italia e in Europa. Vediamo che cosa sono, a che cosa servono e alcuni esempi concreti dei progetti che vanno a finanziare

**IRATA: 15 MINUTI FORMAT: VISIONE DEI VIDEO + BREVE DISCUSSIONE** 

### STEP 3 - COS'E' OPENCOESIONE?

In questa pillola scopriamo cos'è OpenCoesione e come possiamo trovare le informazioni sui progetti finanziati sul nostro territorio. Dopo aver guardato il video, navigate sul portale OpenCoesione e trovate la lista dei progetti del vostro Comune

DURATA: 10 MINUTI FORMAT: VISIONE DEL VIDEO

### STEP 4 - COME NAVIGARE OPENCOESIONE ALLA RICERCA DI INFORMAZIONI SUL PROGETTO SCELTO

Su OpenCoesione si trovano informazioni e dati sui progetti. Seguendo questi due tutorial capirete come navigare il portale in modo da trovare tutte le (tantissime!) informazioni disponibili.

JURATA: 15 MINUTI FORMAT: VISIONE DEL VIDEO + BREVE DISCUSSIONE

### **STEP 5 - IL MONITORAGGIO CIVICO**

In questa pillola approfondiamo alcuni aspetti e caratteristiche del monitoraggio civico per capire come pianificare al meglio l'esplorazione di monitoraggio. Dopo aver guardato il video, provate a navigare i report già pubblicati sul sito

DURATA: 10 MINUTI FORMAT: VISIONE DEI VIDEO + BREVE DISCUSSIONE

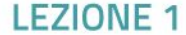

### Gli homework: 2. Organizzare

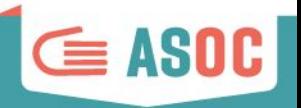

### 2. Organizzare

- Dividere il gruppo in **ruoli**
- Scegliere Google Drive come strumento per la condivisione dei documenti e del Dossier di ricerca, dove verranno raccolte tutte le informazioni trovate
- Attivare i canali social
- Navigare il sito

**[www.ascuoladiopencoesione.it](http://www.ascuoladiopencoesione.it)**

● Consultare il **Vademecum comunicazione ASOC**

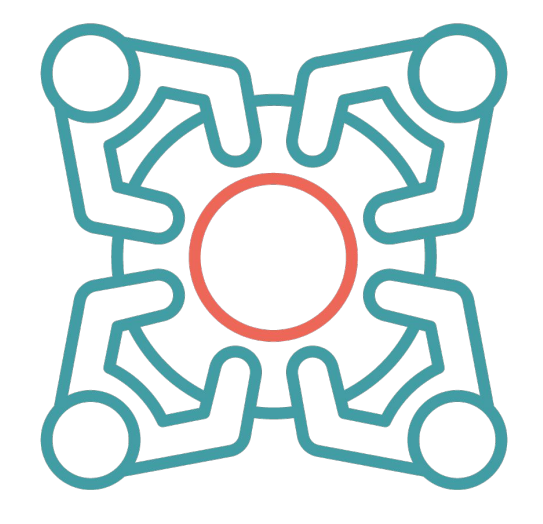

### IL PERCORSO ASOC: dividersi in RUOLI

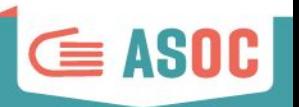

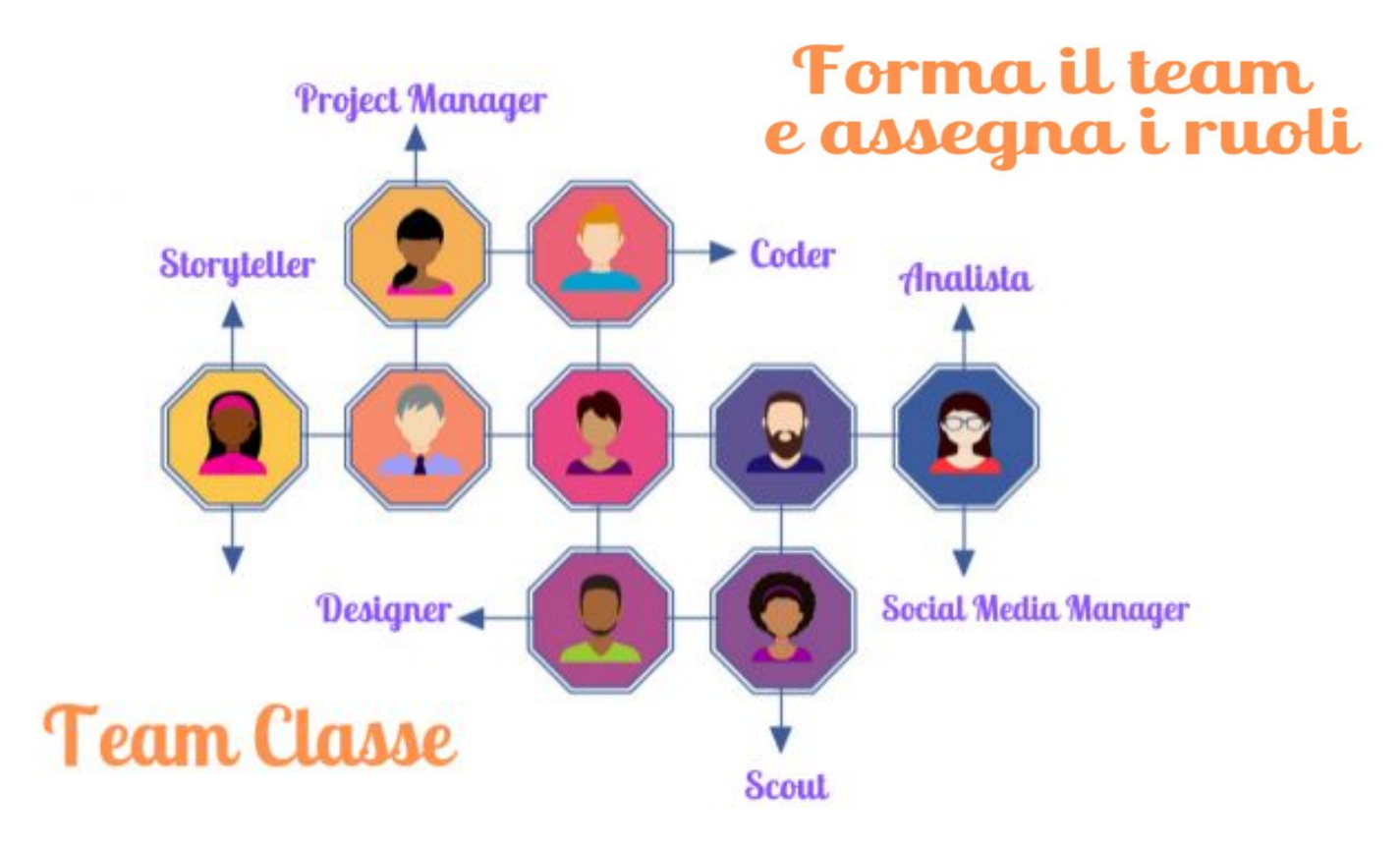

### Attivazione canali social

### **VARIE IDENTITÀ del team (gruppo classe)**

- $\rightarrow$  Nome team
- $\rightarrow$  Account e nome Twitter
- **→** Account Google
- **→** Altri social (Facebook, Instagram, ecc.)

### **ISTRUZIONI PER L'USO**:

- $\rightarrow$  Scegliere nomi coerenti e omogenei con quello scelto per il team
- ➔ Evitare parole chiave di sistema ("opencoesione", "asoc", ecc.).

### Cfr. [Vademecum Comunicazione](https://www.ascuoladiopencoesione.it/sites/default/files/lezione_downloads/ASOC2324%20-%20Vademecum%20di%20Comunicazione.pdf)

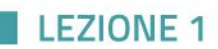

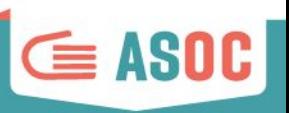

### Gli homework: 3. Descrivere

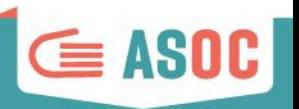

### 3. Descrivere

Compilare ONLINE il Report di Lezione 1 dalla propria pagina team creata sul sito ASOC. Il Report è suddiviso in blocchi, pertanto è possibile compilarlo in momenti diversi, **salvando ogni volta**.

Quando avrete terminato la compilazione, sarete pronti a inviare/pubblicare!

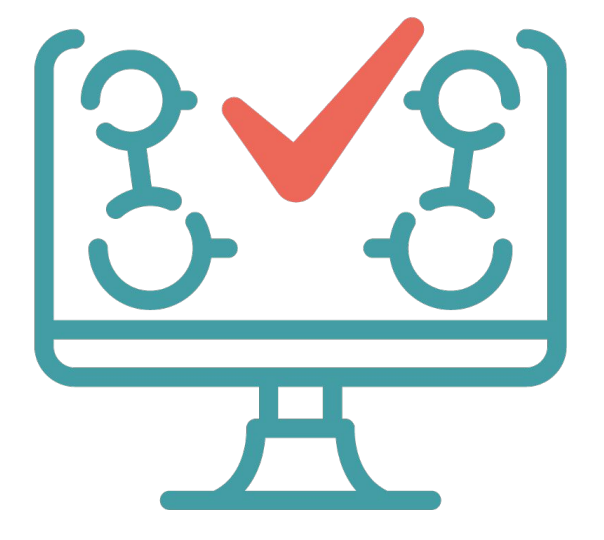

### Gli homework: schema

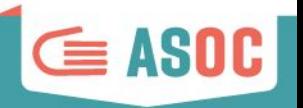

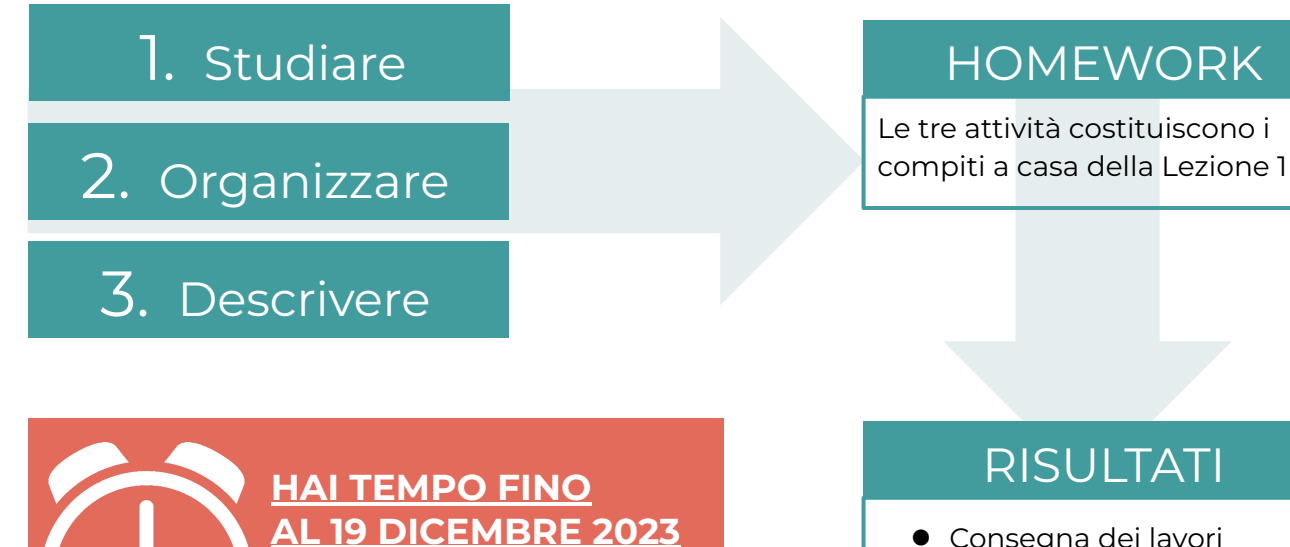

RISPETTA LA SCADENZA!

- Consegna dei lavori
- Report di Lezione 1 che diventerà poi visibile sul sito ASOC, nella sezione "**[Scuole e Ricerche](https://www.ascuoladiopencoesione.it/it/ricerche-scuole)**"

### Come accedere al profilo del team-classe

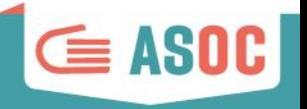

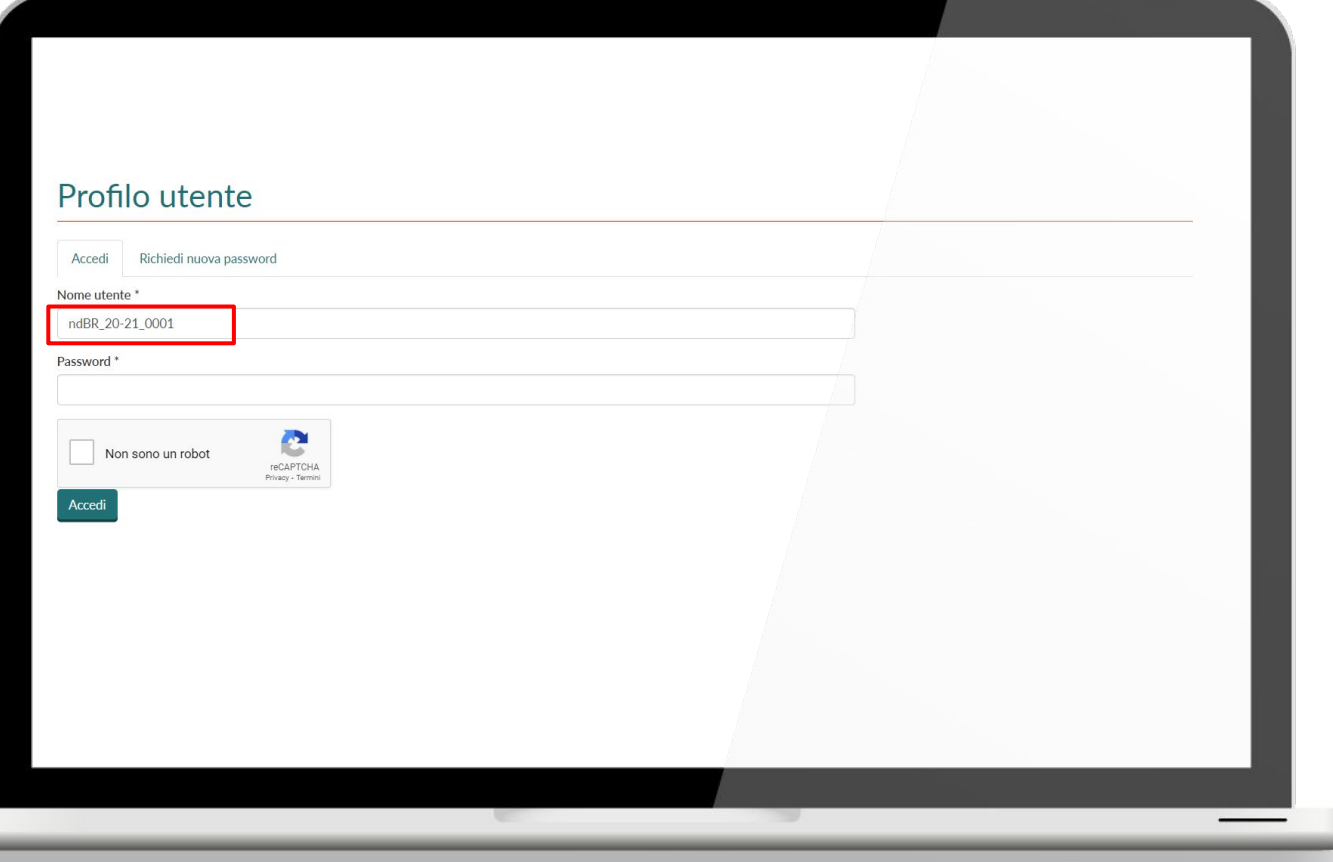

**.EZIONE** 

### Come compilare il Report di Lezione 1

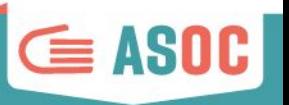

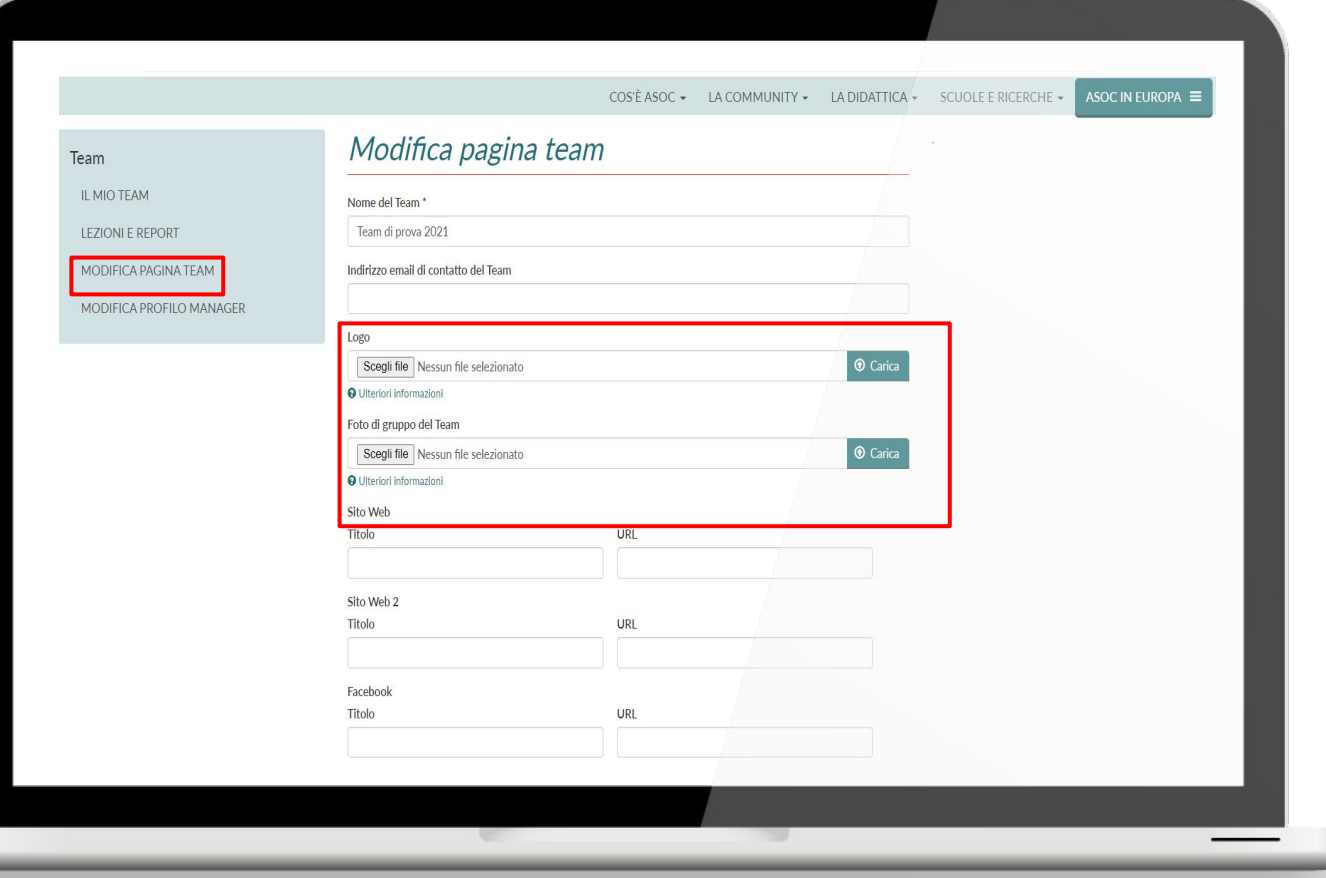

### Come compilare il Report di Lezione 1

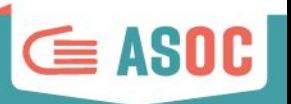

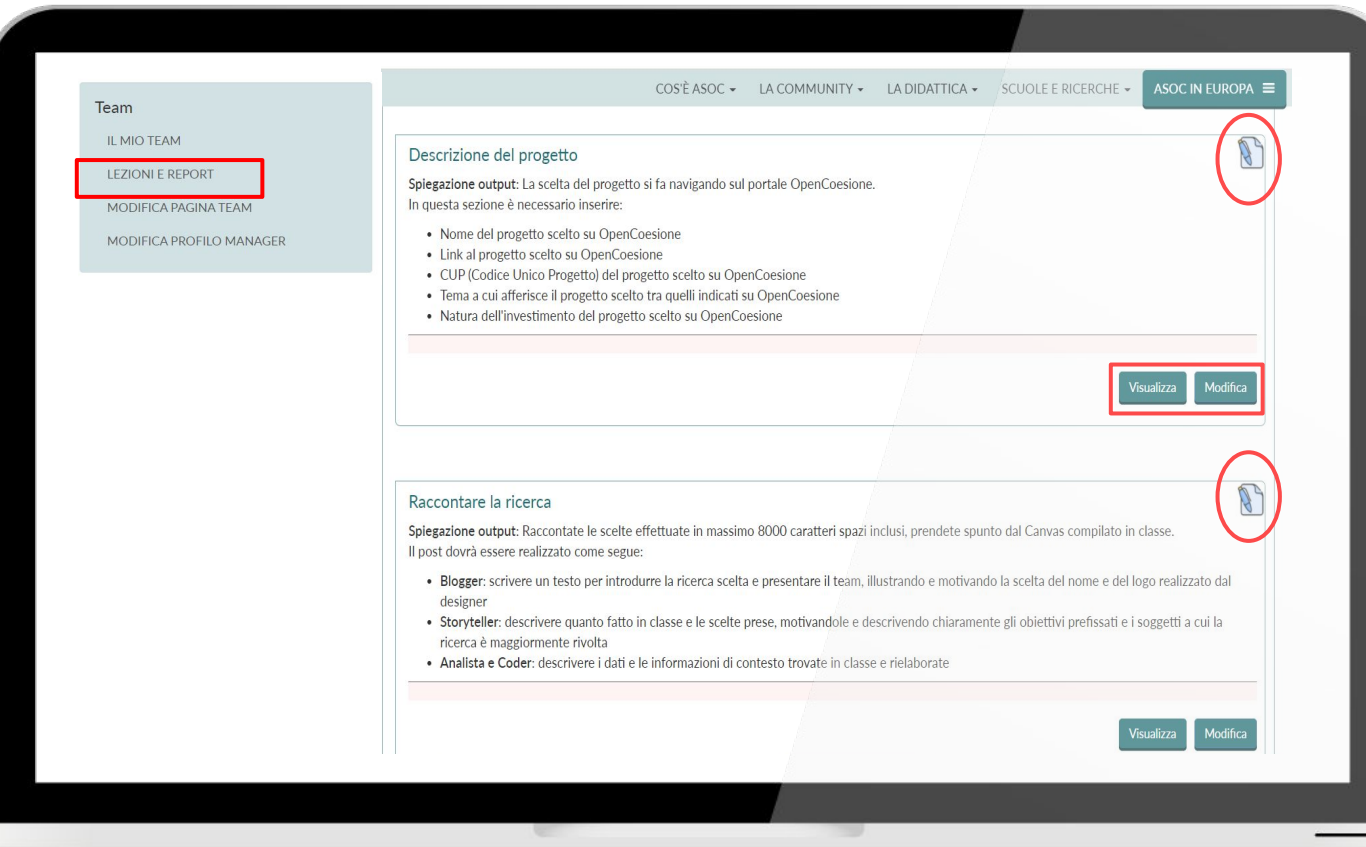

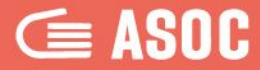

# **ED/CDE, Amici di ASOC, referenti Istat**

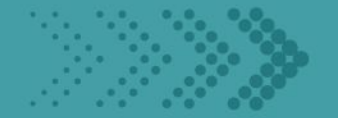

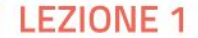

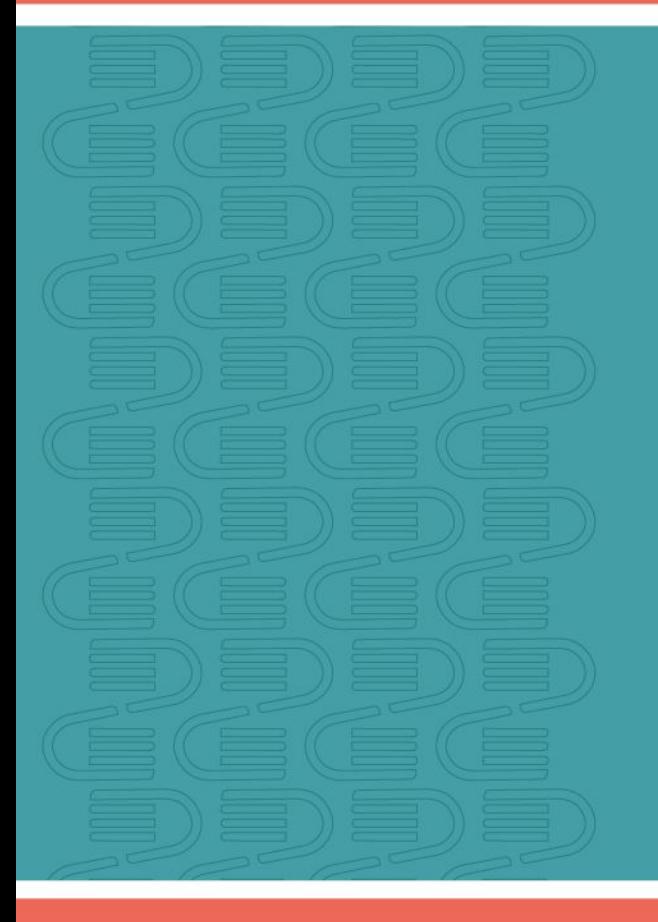

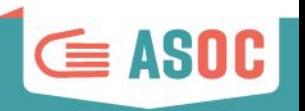

# ED/CDE

Le scuole chiedono supporto agli ED del proprio territorio per:

- contattare enti locali da coinvolgere
- contattare esperti Open Data e Analisi dati
- organizzare eventi durante il progetto
- attività di animazione e comunicazione locali

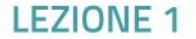

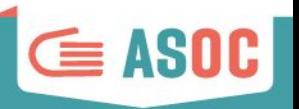

# Amici di ASOC

Le scuole possono comunicare con i referenti delle

Associazioni/Organizzazioni del proprio territorio per:

- coordinarsi su progettualità comuni
- chiedere supporto su attività didattiche ASOC
- organizzare iniziative di disseminazione o ricerca sul territorio

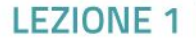

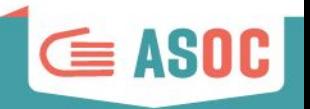

# Comunicare con gli esperti Istat

# Stat | Istituto Nazionale

Le scuole possono entrare in contatto con gli esperti Istat del proprio

territorio per chiedere supporto su:

- analisi ed elaborazione dati
- approfondimento sulle metodologie di ricerca
- incrocio dati e impostazione visualizzazioni

**I referenti Istat saranno coinvolti in particolare nella Lezione 2**

### Ruolo delle reti prima della Lezione 1

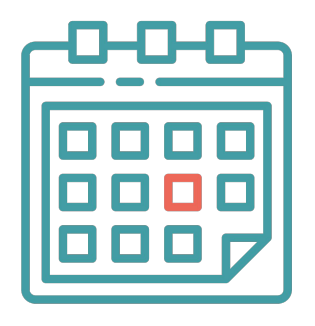

- Si assicurano che le scuole definiscano una **data** per la prima lezione
- per la Lezione 1 sono di supporto al docente

nella forma concordata

● dopo la Lezione 1 verificano con il docente la

comprensione dei contenuti da parte degli studenti

cercano e attivano contatti istituzionali in

relazione ai temi scelti dalle scuole

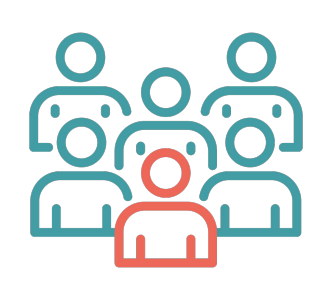

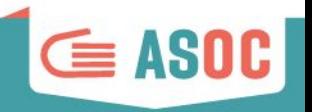

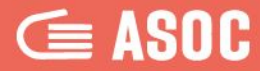

# **ASOC come PCTO**  ex Alternanza Scuola Lavoro

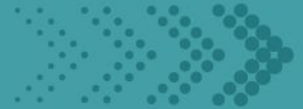

### IL PERCORSO ASOC: PCTO (ex Alternanza Scuola Lavoro)

Come un ordinario percorso PCTO, la scuola può **fare una convenzione e un patto formativo con enti esterni (aziende, enti pubblici, associazioni etc.)** secondo la modulistica ordinaria prevista per l'Alternanza Scuola Lavoro, inserendo nel patto formativo i contenuti di ASOC

**Si precisa che ASOC non può essere considerato il soggetto partner** in convenzione, ma **la scuola può siglare il patto formativo anche con l'ED/CDE o l'Organizzazione/Associazione di supporto.**

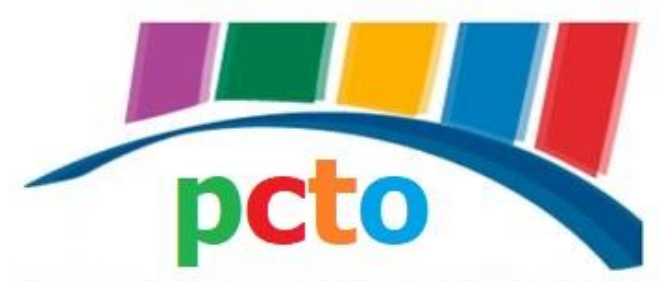

Percorsi per le Competenze Trasversali e per l'Orientamento

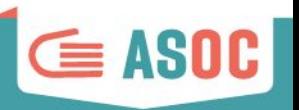

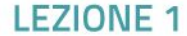

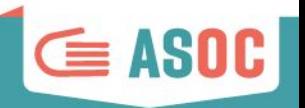

### CONTENUTO  $\epsilon$  ASOC **=** DEL PATTO FORMATIVO

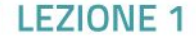

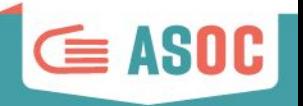

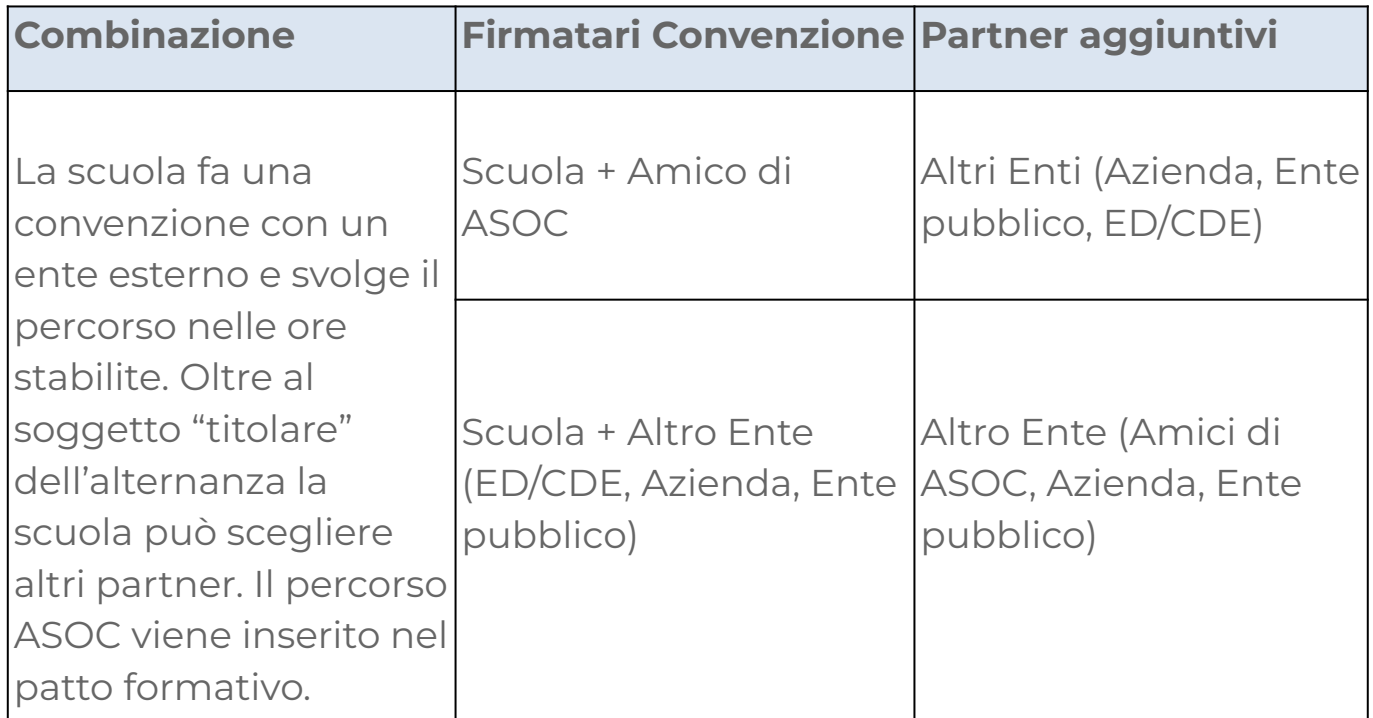

### Impegno orario previsto

+

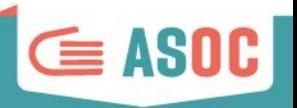

Impegno base (minimo 50 ore)  $\qquad +$  Ore aggiuntive e pratica

- 14-20 ore di lezione in classe (4 lezioni da circa 3,30 ore)
- 8-10 ore per organizzazione e partecipazione a: 1 visita di monitoraggio e incontro con le istituzioni, 2 eventi pubblici (Settimana Amministrazione Aperta + evento finale di presentazione pubblica)
- 20-30 ore per lo svolgimento degli homework

**fuori da scuola**

- Approfondimenti tematici in base agli obiettivi didattici specifici della scuola e PTOF (in sedi diverse dalla scuola)
- Attività in collaborazione con reti di supporto scelte (in sedi diverse dalla scuola)
- Altre attività a scelta del docente

### Attività, enti e possibili output da produrre

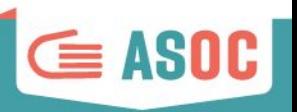

- Approfondimenti contenuti su Politiche di Coesione e generale funzionamento della PA
- Tecniche di giornalismo con i dati
- Elaborazione dati
- **Grafica**
- Organizzazione eventi
- Tecniche di comunicazione e storytelling digitale
- Tecniche di ricerca
- Progettazione comunitaria
- Videomaking

### **Attività Possibili enti per convenzione**

- Comuni, Regioni
- Redazioni giornalistiche locali
- Associazioni culturali
- Enti di valorizzazione del territorio
- Società di comunicazione
- Società di elaborazioni dati
- Società di produzione cinematografica
- Altri enti legati agli specifici temi di riferimento
- ED e Amici di ASOC (se interessati)

### **Possibili output da produrre**

- Logo e immagine coordinata del team
- Inserto o edizioni speciali di giornali locali
- **Realizzazione elaborato** creativo
- Organizzazione eventi
- Elaborazione grafica sui dati per Lezione 2
- Video di documentazione del monitoraggio
- Report di ricerca dettagliato di valutazione sul progetto monitorato

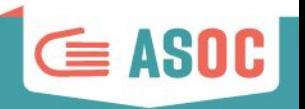

### ● Consulta gli accordi nazionali e regionali sull'alternanza

● Consulta il Registro dell'Alternanza

**https://scuolalavoro.registroimprese.it/rasl/home** 

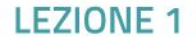

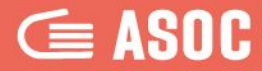

# **L'attestazione della formazione docenti e reti territoriali**

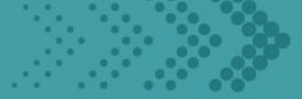

**FZION** 

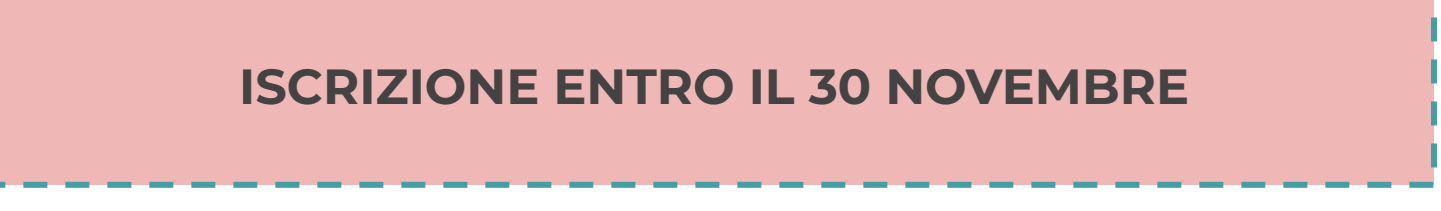

Per ricevere l'attestazione della formazione, i docenti partecipanti ad ASOC devono iscriversi alla piattaforma S.O.F.I.A. **entro il 30 novembre 2023**, scegliendo il corso "**A Scuola di OpenCoesione - Formazione BASE**"

(**cod. 89213**) e per chi ha già partecipato ad ASOC ed è stato ammesso all'edizione 2021-2022, selezionando il corso "**A Scuola di OpenCoesione - Cultura Statistica+**" (**cod. 89215**).

Le istruzioni per iscriversi sono contenute nel video-tutorial i cui riferimenti si trovano nella **pagina del sito dedicata alla [Formazione Docenti](https://www.ascuoladiopencoesione.it/it/formazione-docenti/informazioni)**

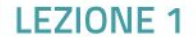

 $\subseteq$  ASI

### FORMAZIONE BASE E CULTURA STATISTICA+

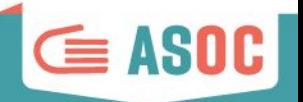

Per ricevere la certificazione della formazione è necessario svolgere **almeno 19 ore** (sulle 25 previste) e partecipare in diretta ad **almeno 4 webinar**.

I crediti formativi potranno essere riconosciuti e inseriti all'interno del curricolo di ciascun docente al conseguimento dei seguenti risultati:

**Partecipazione live ai webinar**: potranno essere riconosciute solo le ore di webinar seguite in diretta streaming attraverso l'account d'iscrizione. Il docente sarà tenuto a seguire un minimo di 4 live webinar.

**Consegna output degli step previsti dal progetto**: il docente sarà tenuto a consegnare gli output relativi alle varie fasi del progetto. Vengono riconosciute 3,30 ore di formazione per le scadenze rispettate (consegne nei tempi previsti) delle Lezioni 1, 2, 3. Vengono riconosciute 3,30 + 2 ore per la scadenza rispettata della Lezione 4.

**Esperti esterni**: può essere attestato anche il coinvolgimento di esperti esterni al proprio Istituto per lo svolgimento di lezioni presso la propria sede/aula su tematiche afferenti a politiche di coesione, trasparenza, cittadinanza globale, cittadinanza digitale.

### FORMAZIONE DOCENTI

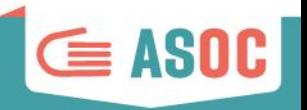

### **9 ore di formazione online**:

partecipazione a 6 webinar organizzati da ASOC in collaborazione con **Istat**, della durata di 1h30min ciascuno e dedicati ai docenti, di cui:

**1 webinar** per l'impostazione complessiva del lavoro di ricerca da portare avanti con la classe che durante l'anno scolastico segue il percorso "A Scuola di OpenCoesione". Il webinar è comune al modulo formativo di base

**4 webinar** di approfondimento sulla cultura statistica (fonti della statistica ufficiale, forme e strumenti per la visualizzazione dei dati, statistiche territoriali, navigare e estrarre dati da I.stat)

**1 webinar** dedicato a contenuti extra per rafforzare le competenze di comunicazione dei docenti (es. organizzazione di eventi di diffusione, creazione di locandine e prodotti multimediali, ecc.). Il webinar è comune al modulo formativo di base

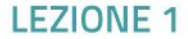

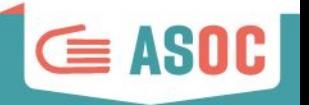

Dall'edizione 2021-2022 è prevista l'attestazione dei percorsi formativi anche per i **referenti delle Reti Territoriali che supportano almeno una classe!**

Per ricevere la certificazione della formazione è necessario partecipare in diretta streaming ad **almeno 4 webinar** sui 6 previsti. Il webinar 0 e il webinar extra sono comuni a entrambi i percorsi BASE e Cultura statistica+

L'attestazione di entrambi i percorsi è prevista per ED/CDE e Associazioni "Amici di ASOC". Per i referenti territoriali Istat è prevista l'attestazione del percorso BASE!

### FORMAZIONE BASE: CERTIFICAZIONE CREDITI

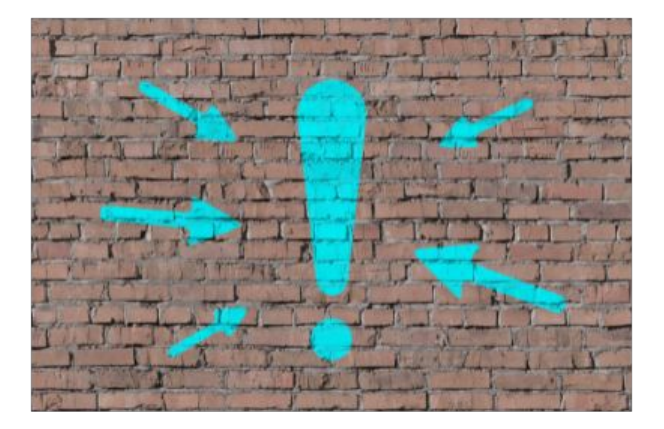

La visione delle registrazioni dei webinar **NON CONCORRE** all'accumulo di ore formative per ricevere la certificazione

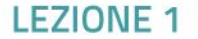

 $\subseteq$  ASOC

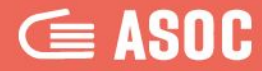

# **La comunicazione con il team ASOC**

### #ASOC2324: sito web

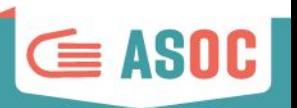

**LEZIONE** 

Le news, le lezioni,

i materiali didattici,

i video, le registrazioni e le

slide dei webinar, le

informazioni di contatto…

**※ 図 f 回 ォ** | 国 | ▲ ACCEDI | IT →  $\sum_{\text{ITALIA}}$   $\sum_{\text{ITALIA}}$   $\sum_{\text{ITALIA}}$   $\sum_{\text{IPLID}}$   $\sum_{\text{IPLIDESIDNE}}$ Open Data, Monitoraggio Civico, Politiche di Coesione nelle scuole italiane COS'È ASOC - LA COMMUNITY - LA DIDATTICA - SCUOLE E RICERCHE - ASOC+ -ASOC IN EUROPA  $\equiv$ **145 CANDIDATURE RICEVUTEL** ALL ISK 1991 IV 100 145 candidature pervenute per l'edizione 2023-2024 di ASOC!  $\bullet\qquad \circ\qquad \circ$ progettare analizzare esplorare raccontare **VIDEO** Guarda tutti i video Registrati<br>al Webinar

**[ascuoladiopencoesione.it](http://www.ascuoladiopencoesione.it/it/partnership-e-collaborazioni)**

### #ASOC2324: newsletter

![](_page_67_Picture_1.jpeg)

![](_page_67_Figure_2.jpeg)

**Iscriviti alla newsletter, direttamente dal nostro sito web!**

![](_page_67_Picture_4.jpeg)

### Indirizzo email di progetto

![](_page_68_Picture_1.jpeg)

**asoc@opencoesione.gov.it**

è possibile fare domande e richieste di chiarimenti sul progetto scelto sul portale OpenCoesione, sugli step di Lezione e per aggiornare le informazioni relative al proprio Istituto Scolastico ecc.

È possibile richiedere modifiche minime (es. sostituire un'immagine, un grafico, un link non funzionante) per ogni report di lezione. Non saranno prese in considerazione richieste di modifiche relative a errori di battitura e di scarsa rilevanza, che non inficiano il senso del contenuto che pubblicherete, né modifiche riguardanti i contenuti già pubblicati.

![](_page_68_Picture_5.jpeg)

### ASOC2324: i nostri canali social

![](_page_69_Picture_1.jpeg)

**Potete fare like sulla Pagina Facebook del progetto [www.facebook.com/ascuoladioc](https://www.facebook.com/ascuoladioc)**

![](_page_69_Picture_3.jpeg)

![](_page_69_Picture_4.jpeg)

### ASOC2324: i nostri canali social

![](_page_70_Picture_1.jpeg)

# **Gruppo Facebook**

![](_page_70_Picture_3.jpeg)

**Iscriviti al gruppo "ASOC Community?" [www.facebook.com/groups/388083824689648/](http://www.facebook.com/groups/388083824689648/)**

![](_page_70_Picture_5.jpeg)

### ASOC2324: i nostri canali social

![](_page_71_Picture_1.jpeg)

**Segui il profile ASOC su [Instagram](https://www.instagram.com/a_scuola_di_oc/) @a\_scuola\_di\_oc**

![](_page_71_Picture_3.jpeg)

![](_page_71_Picture_4.jpeg)
## ASOC2324: i nostri canali social

 **(twitter)**

**Segui il profile ASOC su [X \(twitter\)](https://twitter.com/ascuoladioc) @ascuoladioc**

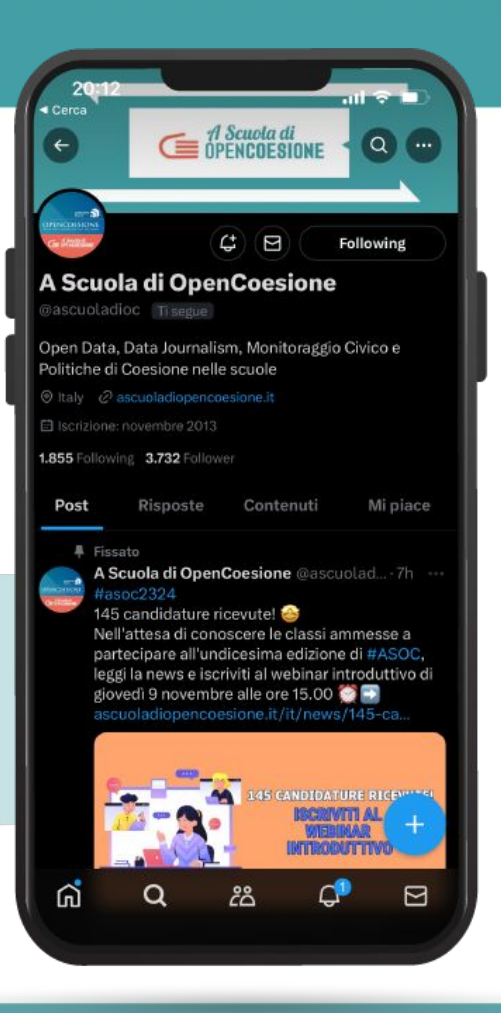

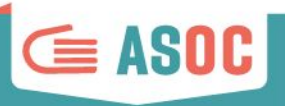

**LEZIONE 1** 

## ASOC2324: i nostri canali social

#### **Iscriviti al canale ASOC su [Telegram](https://t.me/AScuoladiOC)**

Un canale Telegram per segnalarvi tutti gli appuntamenti didattici da non perdere, le news, le scadenze del percorso ASOC2324:

Da cell o applicazione web clicca **<https://t.me/AScuoladiOC>**

o cerca il canale in Telegram: **[@AScuoladiOC](https://t.me/AScuoladiOC)**

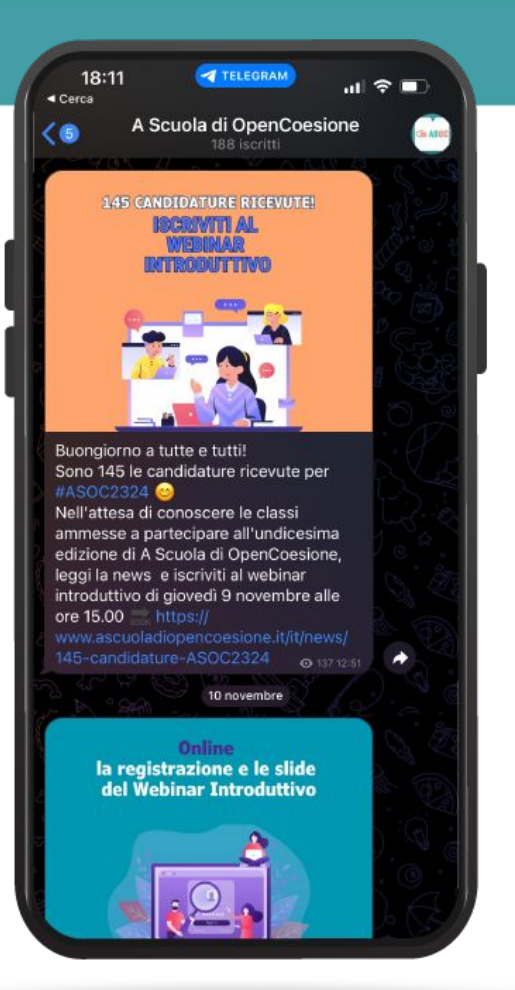

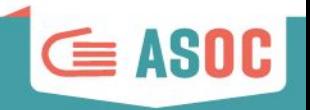

**EZIONE** 

## ASOC2324: comunica con noi

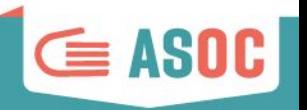

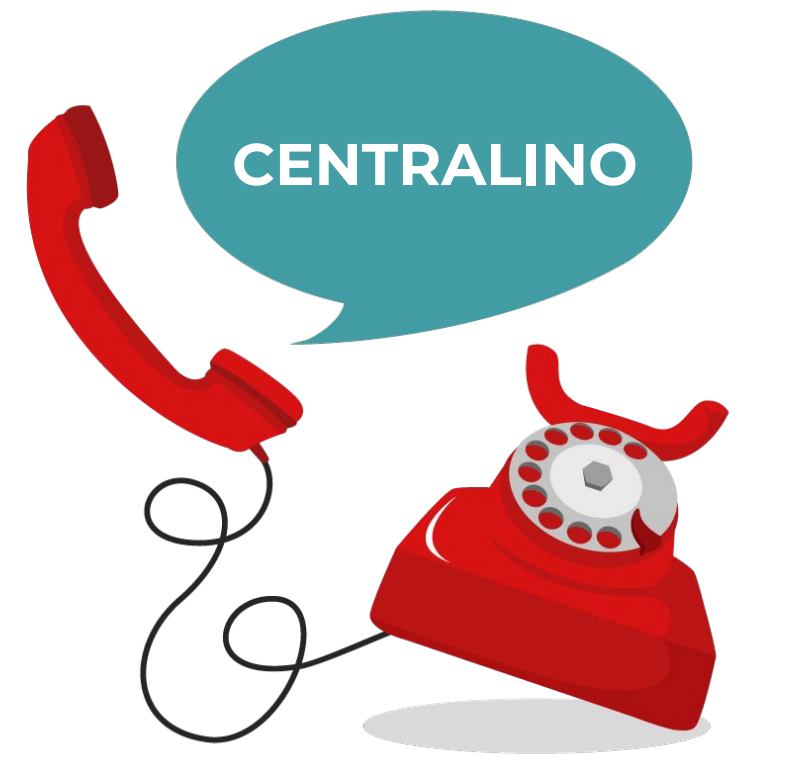

# 06 91 51 11 18

Mercoledì ore 11:00-13:00

Giovedì ore 15:00-17:00

**EZIONE** 

## Prossimi passi

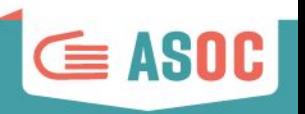

#### **DOCENTI**:

- esplorare il portale OpenCoesione per guidare gli studenti nella scelta del progetto
- contattare le reti territoriali di riferimento per stabilire modalità di comunicazione degli avanzamenti
- **- 19 dicembre**: deadline di consegna report Lezione 1

#### **ED/CDE:**

- organizzare un incontro di matching (anche extra-scolastico) tra docenti e associazioni del territorio coinvolti nel progetto (dopo webinar lezione 1)
- contattare i docenti per concordare le modalità di supporto e definire strumenti di comunicazione

#### **AMICI DI ASOC E REFERENTI ISTAT:**

- seguire lo sviluppo dei progetti sui social
- supportare i team nell'elaborazione delle ricerche
- tenersi aggiornati sull'avanzamento delle ricerche

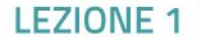

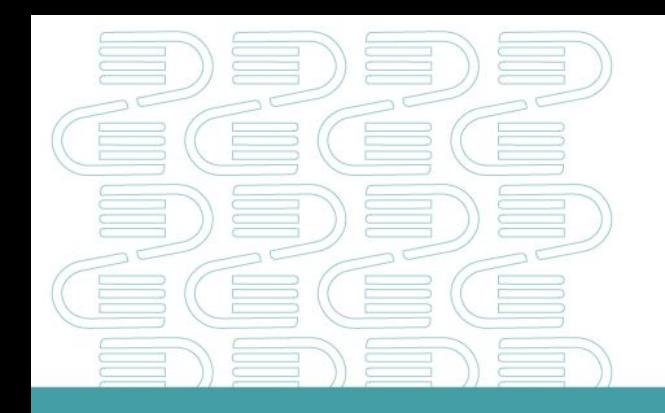

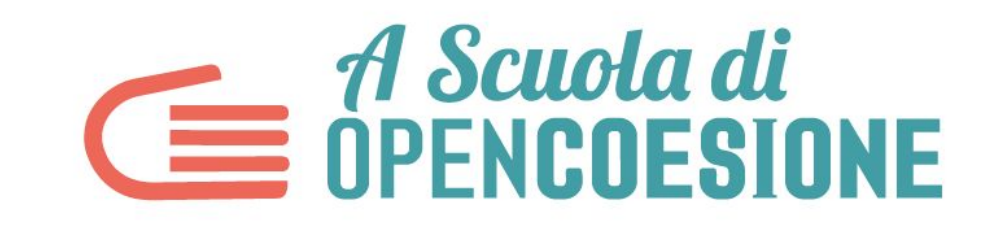

#### PROSSIMO WEBINAR LEZIONE 2: ANALIZZARE - 14 Dicembre ore 15.00

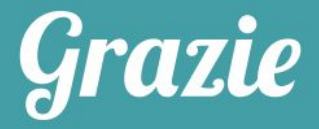

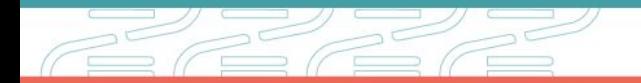